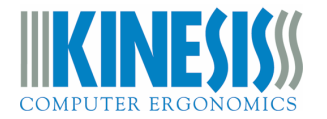

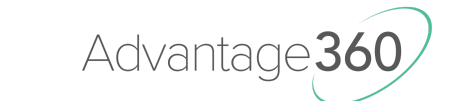

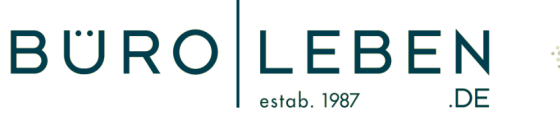

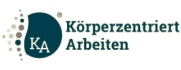

# Advantage360 Fehlerbehebung: Synchronisierung

## *Bluetooth Störfaktoren:*

- *● Stromversorgungsprobleme*
- *● andere Bluetooth-Geräte / drahtlose Signale*
- *● physische Barrieren aus Metall (reflektiert) oder Wasser (absorbiert)*

# **Synchronisierungsprobleme beheben**

- 1. rechtes Tastaturmodul ausschalten, dann linkes Tastaturmodul ausschalten
- 2. ein paar Sekunden warten
- 3. linke Seite wieder einschalten, dann rechte Seite wieder einschalten
- 4. kurz auf die Synchronisierung warten
- 5. mit Ihrem Host verbinden

## *Manuelle Kopplung*

- 1. manuell über Bluetooth Menü herstellen
- 2. einen Moment warten, bis "Verbunden" angezeigt wird

#### *Reset des Keyboards*

- 1. Reset-Tasten liegen in den Daumentasten
- 2. Drücken Sie die linke Reset Taste
- 3. Drücken Sie die rechte Reset Taste
- 4. einen Moment warten, um zu synchronisieren
- 5. mit Ihrem Host verbinden

## *Bluetooth Verbindung erneuern*

- 1. Tastatur aus dem Bluetooth-Menü entfernen
- 2. Tastatur dann erneut koppeln

*Aktualisierungen und Änderungen können dazu führen, dass die Kopplung im Laufe der Zeit unterbrochen wird. Das Bluetooth-Gerät erneut zu koppeln, könnte das Problem lösen.*

## *Bluetooth Verbindung komplett resetten*

- 1. Drücken Sie [Mod+RWin] (löscht den Kopplungsspeicher der Tastatur im aktuellen Profil)
- 2. Entfernen Sie Adv360 Pro von Ihrem Computer
- 3. *optional*: Installieren Sie den Bluetooth-Treiber Ihres Computers neu
- 4. Starten Sie Ihren Computer neu
- 5. Koppeln Sie die Tastatur

## *Grundsätzliche Funktionen prüfen:*

- 1. Stellen Sie sicher, dass die Tastatur an einen nativen USB-Anschluss des Computers angeschlossen ist. Vermeiden Sie Erweiterungsgeräte / Adapter.
- 2. Installieren Sie die Datei zum Zurücksetzen der Einstellungen gemäß der [Anleitung](https://kinesis-ergo.com/wp-content/uploads/Step-by-Step-Advantage360-Professional-Firmware-Installation-Instructions-KB360-PRO_v11-10-22.pdf).
- 3. Installieren Sie die neueste Version der unbearbeiteten Firmware von kinesis-ergo.com
- 4. Mit einem Mobilgerät koppeln und auf Verbindungsprobleme testen. Mobiltelefone und Tablets enthalten die zuverlässigsten Bluetooth-Module und eignen sich hervorragend zum Testen.

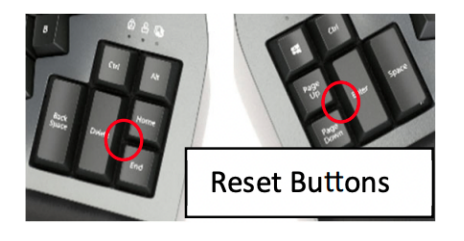